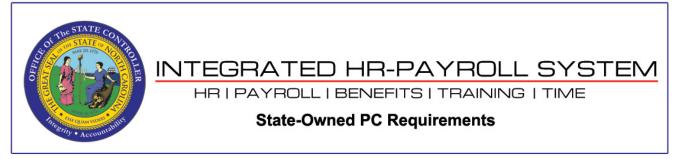

**NOTE**: The browser settings shown in this document do not prevent the security banner pop-up message from displaying at the bottom of the browser window when launching a SAPGUI client from the browser. End-users will need to click the *Open* button on the prompt to proceed.

| Welcome:                                     |                                                                                                    | Help Log off |
|----------------------------------------------|----------------------------------------------------------------------------------------------------|--------------|
| EE                                           | 0 0 0 0 6 6                                                                                           | r 🗄          |
| My Data (ESS) My Staff (MS                   | 55) Content Administration User Administration System Administration Home Page Admin SAP GUI Business | Objects 2    |
| Sandbox Development (                        | Quality Assurance Quality Assurance 501 Training BI Production Production Training Sandbox (E1T 899)  |              |
| 4                                            | SAP GUL > Quality Assurance > ERP 2005 > E1Q 100 - Integration Testing                                |              |
| Sandbox                                      |                                                                                                    |              |
| Development                                  |                                                                                                    |              |
|                                              |                                                                                                    |              |
| - ERP 2005                                   |                                                                                                    |              |
| <ul> <li>E1Q 100 - Integration To</li> </ul> |                                                                                                    |              |
| <ul> <li>E1Q Transport Import</li> </ul>     |                                                                                                    |              |
| + E2Q 100                                    |                                                                                                    |              |
| E2Q Transport Import                         |                                                                                                    |              |
| Solution Manager                             |                                                                                                    |              |
| Business Intelligence                        |                                                                                                    |              |
| Transport Proposal                           |                                                                                                    |              |
| Transport Proposal - P1P                     |                                                                                                    |              |
| Quality Assurance 501                        |                                                                                                    |              |
| Training                                     |                                                                                                    |              |
| BI Production                                |                                                                                                    |              |
| Production                                   |                                                                                                    |              |
| Training Sandbox (E1T 899)                   |                                                                                                    |              |
|                                              |                                                                                                    |              |
|                                              | 1                                                                                                    | - ·          |
| Do you war                                   | nt to open or save <b>tx.sap</b> from <b>qas-mybeacon.its.state.nc.us</b> ? Open Save <b>v</b> Cancel | × 100% -     |

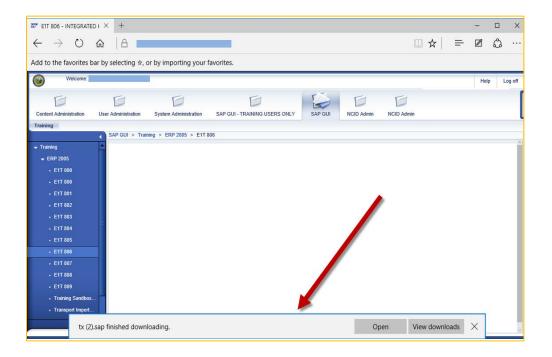

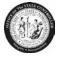

### **DESKTOP PC MINIMAL REQUIREMENTS**

### Hardware

- Portal: CPU: 1+ GHz, RAM: 1GB, HD: 1GB
- GUI (Windows 10): CPU: 1+ GHZ, RAM: 1GB, HD: (independent of SAP GUI release)
- **Reporting Expert**: Portal+GUI+MS Office Products

### Software

- Operating Systems: Windows 10
- Acrobat Reader: X, XI, DC
- Browser(s): Internet Explorer 11, Edge
- SAP WIN GUI: 750 Patch 1
- Excel (MS Office): 2003 and above
- Java Runtime Environment (JRE): 1.5 and above
- Additional Business Objects requirement: Adobe Flash Player add-on (Shockwave Flash Object)

### PORTAL BROWSER SETTING:

- Enable java scripts
- Enable ActiveX components
- Enable cookies
- The setting "Do not save encrypted files to disk" must be unchecked.
- Add to Pop-up Blocker's list of Allowed sites **AND** add to Trusted sites the following domains:
  - \*.nc.gov
  - \*.its.state.nc.us
  - \*.csod.com

The following is a step-by-step review of the Internet Explorer 11 browser settings which should be established:

#### Adobe Flash Player add-on

After installing the add-on, verify that it is enabled by going to the following: **Tools**  $\rightarrow$  **Manage add-ons**  $\rightarrow$  **Toolbars and Extensions**  $\rightarrow$  **Shockwave Flash Object**  $\rightarrow$  if the **Enable** button in shown, click it.

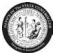

| Manage Add-ons                                                             | a faat Deel ke faat 121 ke                             | and Deal Parket                               |                          |              |           | X          |
|----------------------------------------------------------------------------|--------------------------------------------------------|-----------------------------------------------|--------------------------|--------------|-----------|------------|
| View and manage your Interne                                               | et Explorer add-ons                                    |                                               |                          |              |           |            |
| Add-on Types                                                               | Name                                                   | Publisher                                     | Status                   | Architecture | Load time | Navigation |
| Toolbars and Extensions                                                    | Adobe Systems Incorporated                             |                                               |                          |              |           | =          |
| Search Providers                                                           | Shockwave Flash Object                                 | Adobe Systems Incorporated                    | Disabled                 | 32-bit and   |           |            |
|                                                                            | Shockwave ActiveX Control                              | Adobe Systems Incorporated                    | Enabled                  | 32-bit       |           |            |
| Tracking Protection                                                        | Adobe Systems, Incorporated                            | Adobe Systems, Incorporat                     | Enabled                  | 32-bit and   |           |            |
| Spening Correction                                                         | Citrix Systems, Inc.<br>Citrix ICA Client              | Citrix Systems, Inc.                          | Enabled                  | 32-bit       |           |            |
|                                                                            | McAfee, Inc.<br>scriptproxy                            | McAfee, Inc.                                  | Disabled                 | 32-bit and   | (0.00 s)  | (0.00 s)   |
| Show:                                                                      | Microsoft Corporation<br>Groove Folder Synchronization | Microsoft Corporation                         | Disabled                 | 32-bit and   |           |            |
| Shockwave Flash Object<br>Adobe Systems Incorporated                       |                                                        |                                               |                          |              |           |            |
| Version: 15.0.0.239<br>File date: Yesterday, Decemb<br>More information    | ber 01, 2014, 1:50 PM                                  | Type: ActiveX<br>Search for this add-on via d | Control<br>efault search | provider     |           |            |
|                                                                            |                                                        |                                               |                          |              |           | Enable     |
| Find more toolbars and extensions<br>Learn more about toolbars and extensi | ions                                                   |                                               |                          |              |           | Close      |

## IE 11 ActiveX Filtering

Verify the *ActiveX Filtering* feature is **DISBABLED**. To do so, go to the **Tools** menu. If a checkmark is present next to *ActiveX Filtering*, click it to disable this feature.

| Tool | s Help                                 |              | Tools Help                          |                |
|------|----------------------------------------|--------------|-------------------------------------|----------------|
|      | Delete browsing history Ctrl+Shift+Del |              | Delete browsing history             | Ctrl+Shift+Del |
| Ĩ    | InPrivate Browsing Ctrl+Shift+P        |              | InPrivate Browsing                  | Ctrl+Shift+P   |
|      | Enterprise Mode                        |              | Enterprise Mode                     |                |
|      | Turn on Tracking Protection            |              | Turn on Tracking Protection         |                |
| ~    | ActiveX Filtering                      |              | ActiveX Filtering                   |                |
|      | Fix connection problems                | Enabled      | Fix connection problems             | lad            |
|      | Reopen last browsing session           | Enabled      | Reopen last browsing session        | ied            |
|      | Add site to Apps                       |              | Add site to Apps                    |                |
|      | View downloads                         | Ctrl+J       | View downloads                      | Ctrl+J         |
|      | Pop-up Blocker                         | >            | Pop-up Blocker                      | >              |
|      | Windows Defender SmartScreen F         | ilter >      | Windows Defender SmartScreen Filter | >              |
|      | Manage media licenses                  |              | Manage media licenses               |                |
|      | Manage add-ons                         |              | Manage add-ons                      |                |
|      | Compatibility View settings            |              | Compatibility View settings         |                |
|      | Subscribe to this feed                 |              | Subscribe to this feed              |                |
|      | Feed discovery                         | >            | Feed discovery                      | >              |
|      | Performance dashboard                  | Ctrl+Shift+U | Performance dashboard               | Ctrl+Shift+U   |
|      | F12 Developer Tools                    |              | F12 Developer Tools                 |                |
|      | OneNote Linked Notes                   |              | OneNote Linked Notes                |                |
|      | Send to OneNote                        |              | Send to OneNote                     |                |
|      | Report website problems                |              |                                     |                |
|      | Internet options                       |              | Report website problems             |                |
|      | internet options                       |              | Internet options                    |                |

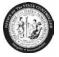

### **IE 11 Compatibility View Settings**

In the Internet Explorer browser window go to **Tools**  $\rightarrow$  **Compatibility View settings**  $\rightarrow$  enter "its.state.nc.us"

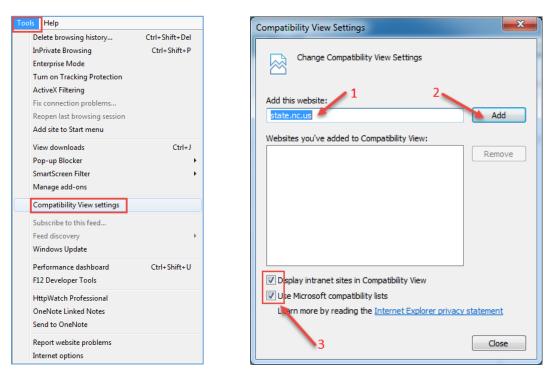

### IE 11 Browser Settings

In the Internet Explorer browser window go to "Tools"  $\rightarrow$  "Internet Options"  $\rightarrow$  "General tab"  $\rightarrow$  "Tabs button"

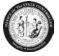

| OCID - Windows Internet Explor | er provided by OSC                                                                                                    | 2 2                                                                                                    |
|--------------------------------|----------------------------------------------------------------------------------------------------|----------------------------------------------------------------------------------------------------|
| https://idpncid.r              | nc.gov/nidp/idff/sso?RequestID=idZEi1HrbGocPpXY                                                                                | Internet Options                                                                                                    |
|                                | ools Help                                                                                                    | General Security Privacy Content Connections Programs Advanced                                                                     |
| Favorites A Web S              | Delete Browsing History Ctrl+Shii<br>InPrivate Browsing Ctrl+S<br>Diagnose Connection Problems<br>Reopen Last Browsing Session | 👗 Ta anata basa anata basa anata basa anata adda ana anita ana bas                                                                 |
|                                | InPrivate Filtering Ctrl+S<br>InPrivate Filtering Settings                                                                     | hift+F Use current Use default Use new tab                                                                                         |
|                                | Pop-up Blocker<br>SmartScreen Filter<br>Manage Add-ons                                                                         | Start with tabs from the last session     Start with home page     Tabs                                                            |
|                                | Compatibility View<br>Compatibility View Settings                                                                              | Change how webpages are displayed in tabs. Tabs Browsing history                                                                   |
|                                | Subscribe to this Feed<br>Feed Discovery<br>Windows Update                                                                     | Delete temporary files, history, cookies, saved passwords, and web form information.  Delete browsing history on exit  1 - uncheck |
|                                | Developer Tools                                                                                                    | F12 Delete Settings                                                                                                    |
|                                | HttpWatch Professional<br>OneNote Linked Notes<br>Send to OneNote                                                              | Appearance Colors Languages Fonts Accessibility                                                                                    |
|                                | Internet Options                                                                                                    | OK Cancel Apply                                                                                                    |

Select the "Let Internet Explorer decide how pop-ups should open" option  $\rightarrow$  OK

| Tabbed Browsing Settings                                    |
|-------------------------------------------------------------|
| Tabbed Browsing                                             |
| Warn me when closing multiple tabs                          |
| Always switch to new tabs when they are created             |
| Show previews for individual tabs in the taskbar*           |
| Enable Tab Groups*                                          |
| $\checkmark$ Open each new tab next to the current tab      |
| Open only the first home page when Internet Explorer starts |
| When a new tab is opened, open:                             |
| The new tab page                                            |
| When a pop-up is encountered:                               |
| Let Internet Explorer decide how pop-ups should open        |
| Always open pop-ups in a new window                         |
| Always open pop-ups in a new tab                            |
| Open links from other programs in:                          |
| A new window                                                |
| A new tab in the current window                             |
| The current tab or window                                   |
| * Takes effect after you restart your computer              |
|                                                             |
| Restore defaults OK Cancel                                  |

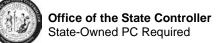

Select the "Security" tab, "Trusted sites", and then the "Sites" button

| Internet Options 1                                                                                                    |
|----------------------------------------------------------------------------------------------------|
| General Security Privacy Content Connections Programs Advanced                                                                                |
| Select a zone to view or change security settings. $2^{3}$                                                                                    |
|                                                                                                    |
| Internet Local intranet Trusted sites Restricted sites                                                                                        |
| Trusted sites                                                                                                    |
| This zone contains websites that you trust not to damage your computer or your files.<br>You have websites in this zone.                      |
| Security level for this zone                                                                                                    |
| <b>Custom</b><br>Custom settings.<br>- To change the settings, click Custom level.<br>- To use the recommended settings, click Default level. |
| Enable Protected Mode (requires restarting Internet Explorer)                                                                                 |
| Custom level Default level                                                                                                    |
| Reset all zones to default level                                                                                                    |
| Some settings are managed by your system administrator.                                                                                       |
| OK Cancel Apply                                                                                                    |

Add the following 3 entries in the "Trusted sites" then click OK:

- \*.nc.gov
- \*.its.state.nc.us
- \*.csod.com

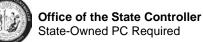

| Trusted sites                                                                                   | ×                  |
|-------------------------------------------------------------------------------------------------|--------------------|
| You can add and remove websites from this zone this zone will use the zone's security settings. | e. All websites in |
| 2 3<br>Add this website to the zone:                                                            | Add                |
| Websites:                                                                                       |                    |
| *.csod.com *.nc.gov *.state.nc.us                                                               | Remove             |
| -state.nc.us                                                                                    |                    |
| Require server verification (https:) for all sites in this 2                                    | zone               |
| Uncheck this box                                                                                | Close              |

Be sure "Trusted sites" is still selected in the web content zone, then click "Custom Level...":

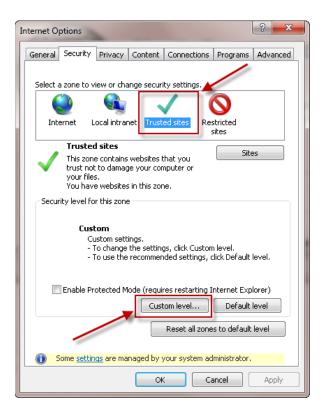

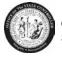

# Enable "Allow ActiveX Filtering"

| Security Settings - Trusted Sites Zone                                                                                                    | ×  |
|----------------------------------------------------------------------------------------------------|----|
| Settings                                                                                                    |    |
| ActiveX controls and plug-ins     ActiveX controls and plug-ins     Allow ActiveX Filtering     Disable     Allow previously unused ActiveX controls to run without prom     Disable     Allow Scriptets     Disable     Prompt     Automatic prompting for ActiveX controls     Disable | •  |
| Enable     Binary and script behaviors     Administrator approved                                                                                                    | Ŧ  |
| Takes effect after you restart your computer                                                                                                    |    |
| Reset custom settings Reset to: Low (default) Reset                                                                                                    |    |
| OK Canc                                                                                                    | el |

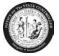

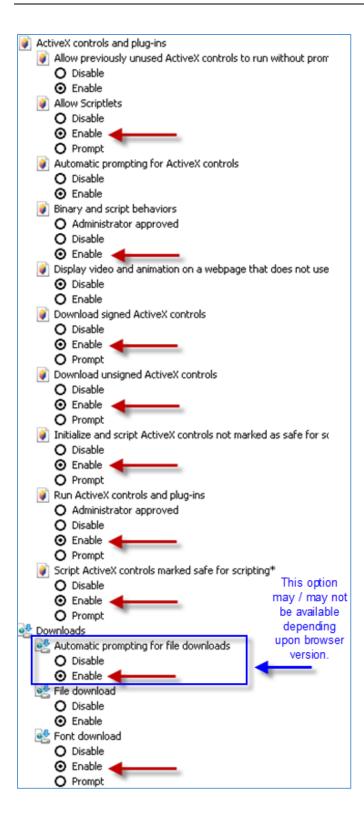

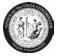

| Security Settings - Trusted Sites Zone                                                             | ×  |
|----------------------------------------------------------------------------------------------------|----|
| Settings                                                                                           |    |
| Miscellaneous                                                                                      | *  |
| Access data sources across domains                                                                 |    |
| Disable-OFF                                                                                        |    |
| Enable-ON either                                                                                   |    |
| Prompt-OFF                                                                                         |    |
| Allow dragging of content between domains into separate wi                                         |    |
| Disable-ON     South OFF                                                                           | _  |
| Enable-OFF                                                                                         |    |
| <ul> <li>Allow dragging of content between domains into the same wi</li> <li>Disable-ON</li> </ul> |    |
| Enable-OFF                                                                                         |    |
| Allow META REFRESH                                                                                 |    |
| Disable-OFF                                                                                        |    |
| Enable-ON                                                                                          |    |
| Allow scripting of Microsoft web browser control                                                   |    |
|                                                                                                    | -  |
| ۰                                                                                                  |    |
| *Takes effect after you restart your computer                                                      |    |
| Reset custom settings                                                                              |    |
|                                                                                                    |    |
| Reset to: Medium (default)                                                                         |    |
|                                                                                                    |    |
|                                                                                                    |    |
| OK Can                                                                                             | el |
|                                                                                                    |    |

| Security Setting | gs - Trusted Sites Zone                                        | x |
|------------------|----------------------------------------------------------------|---|
| Settings         |                                                                |   |
| 0                | Enable-OFF                                                     |   |
| A                | llow dragging of content between domains into the same wi      |   |
|                  | Disable-ON                                                     |   |
| C (              | ) Enable-OFF                                                   |   |
| A                | low META REFRESH                                               |   |
|                  | Disable-OFF                                                    |   |
| 0                | Enable-ON                                                      |   |
| A 🗌              | llow scripting of Microsoft web browser control                |   |
|                  | Disable-OFF                                                    |   |
|                  | ) Enable-ON                                                    |   |
| A                | llow script-initiated windows without size or position constra |   |
|                  | ) Disable-ON                                                   |   |
|                  | ) Enable-OFF                                                   |   |
| A A              | llow webpages to use restricted protocols for active conten    |   |
|                  | Disable-OFF                                                    |   |
| 1                | Enable_OEE                                                     |   |
|                  |                                                                |   |
| *Takes effe      | ect after you restart your computer                            |   |
| Reset custor     | m settings                                                     |   |
| Reset to:        |                                                                |   |
| Reset to:        | Medium (default)   Reset                                       |   |
|                  |                                                                |   |
|                  |                                                                | _ |
|                  | OK Cancel                                                      |   |
|                  |                                                                |   |
|                  |                                                                | _ |

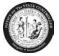

|            | Allow webpages to use restricted protocols for active conten                                       |
|------------|----------------------------------------------------------------------------------------------------|
|            | Disable-OFF                                                                                        |
|            | Enable-OFF                                                                                         |
|            | <ul> <li>Prompt-ON</li> <li>Allow websites to open windows without address or status b;</li> </ul> |
|            | Disable-OFF                                                                                        |
|            | Enable-ON                                                                                          |
|            | Display mixed content                                                                              |
|            | O Disable-OFF                                                                                      |
|            | Enable-OFF     either                                                                              |
|            | Prompt-ON                                                                                          |
|            | Don't prompt for client certificate selection when only one ce<br>Disable-ON                       |
|            | Enable-OFF                                                                                         |
|            | Drag and drop or copy and paste files                                                              |
|            | Disable_OFF                                                                                        |
| •          | • · · · ·                                                                                          |
| *Takes e   | ffect after you restart your computer                                                              |
| Reset cust | tom settings                                                                                       |
| Reset to:  | Medium (default)                                                                                   |
|            |                                                                                                    |
|            |                                                                                                    |

| Security Settings - Trusted Sites Zone                                                                                                    |
|----------------------------------------------------------------------------------------------------|
| Settings                                                                                                    |
| Disable-OFF                                                                                                    |
| Enable-ON                                                                                                    |
| 😰 Enable XSS filter                                                                                                    |
| <ul> <li>Disable-OFF</li> </ul>                                                                                                    |
| Enable-ON                                                                                                    |
| Scripting of Java applets                                                                                                    |
| <ul> <li>Disable-OFF</li> </ul>                                                                                                    |
| Enable-ON                                                                                                    |
| Prompt-OFF                                                                                                    |
| See Authentication                                                                                                    |
| Sector Region Region Regio<br>Region Region Region Region Region Region Region Region Region Region Region Region Region Region Region Region Region Region Region Region Region Region Region Region Region Region Region Region Region Region Region Region Region Region Region Region Region Region Region Region Region Region Regio<br>Regio Regio Regio Regio Regio Regio Regio Regio Regio Regio Regio Regio Regio Regio Regio Regio Regio Regio Regio<br>Regio Regio Regio Regio Regio Regio Regio Regio Regio Regio Regio Regio Regio Regio Regio Regio Regio Regio Regio<br>Regio R |
| Anonymous logon-OFF                                                                                                    |
| Automatic logon only in Intranet zone-ON                                                                                                    |
| Automatic logon with current user name and password-C                                                                                                    |
| Prompt for user name and password-OFF                                                                                                    |
| ۲ III ا                                                                                                    |
| *Takes effect after you restart your computer                                                                                                    |
| Reset custom settings                                                                                                    |
| Reset to: Medium (default)                                                                                                    |
|                                                                                                    |
| OK Cancel                                                                                                    |
|                                                                                                    |

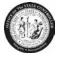

# **Pop-up Blocker Settings**

| Internet Options                                                              |
|-------------------------------------------------------------------------------|
| General Security Privacy Content Connections Programs Advanced                |
| Settings                                                                      |
| Select a setting for the Internet zone.                                       |
| Blocks third-party cookies that do not have a compact                         |
| privacy policy<br>- plocks third-party coukies that save information that can |
| Restricts first-party cookies that save information that                      |
| can be used to contact you without your implicit consent                      |
| Sites Incont Advanced Default                                                 |
|                                                                               |
| Never allow websites to request your Clear Sites                              |
| polysical location                                                            |
| Pop-up Blocker                                                                |
| InPrivate                                                                     |
| Disable toolbars and extensions when InPrivate Browsing starts                |
|                                                                               |
| Some settings are managed by your system administrator.                       |
|                                                                               |
| OK Cancel Apply                                                               |

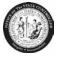

Add the following 3 entries in the Pop-up Blocker Settings' list of allowed sites then click **Close**:

- \*.nc.gov
- \*.its.state.nc.us
- \*.csod.com

| Pop-up Blocker Settings                                                                                                    |
|----------------------------------------------------------------------------------------------------|
| Exceptions Pop-ups are currently blocked. You can allow pop-ups from specific websites by adding the site to the list below. Address of website to allow: 1 Add Add |
| Allowed sites:                                                                                                    |
| *.csod.com<br>*.its.state.nc.us<br>*.nc.gov<br>Remove all                                                                                                    |
| Notifications and blocking level:                                                                                                    |
| ✓ Play a sound when a pop-up is blocked.                                                                                                    |
| Show Notification bar when a pop-up is blocked.                                                                                                    |
| Blocking level:                                                                                                    |
| Medium: Block most automatic pop-ups                                                                                                    |
| Learn more about Pop-up Blocker Close                                                                                                    |

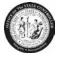

# Other important settings:

| Internet Options                                                                                                    |
|----------------------------------------------------------------------------------------------------|
| General       Security       Privacy       Content       Connections       Programs       Advanced         Settings                                                                                                    |
| <ul> <li>Block unsecured images with other mixed content-OFF</li> <li>Check for publisher's certificate revocation-ON</li> <li>Check for server certificate revocation-ON*</li> <li>Check for signatures on downloaded programs-ON</li> <li>Do not save encrypted pages to disk-OFF</li> <li>Empty Temporary Internet Files folder when browser is dc</li> <li>Enable DOM Storage-ON</li> <li>Enable Enhanced Protected Mode*-OFF</li> </ul> |
| *Takes effect after you restart your computer<br>Restore advanced settings<br>Reset Internet Explorer settings<br>Resets Internet Explorer's settings to their default<br>condition.<br>You should only use this if your browser is in an unusable state.                                                                                                    |
| OK Cancel Apply                                                                                                    |

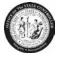

## Adobe settings:

- 1. Close all IE/Firefox browsers.
- 2. Open the Adobe Reader X (Start  $\rightarrow$  All Programs  $\rightarrow$  Adobe Reader
- 3. Click on Edit → Preferences → Documents

|      |   | nsho                                             |                |      |         |                            |   |              |       |       |          |         |        |       |       |      |      |         |       |   |     |       |    |
|------|---|--------------------------------------------------|----------------|------|---------|----------------------------|---|--------------|-------|-------|----------|---------|--------|-------|-------|------|------|---------|-------|---|-----|-------|----|
| _    |   | oe Reader                                        |                |      |         |                            |   |              |       |       |          |         |        |       |       |      |      |         |       |   |     | .   [ |    |
| File | - | lit View Wind<br>Undo                            | wot            | Help |         | Ctrl+Z                     | Ē |              |       | 20/ - |          |         | Ŧ      |       | Tee   |      |      | 2:      |       | ~ |     |       | -+ |
|      | 0 | > <u>R</u> edo                                   |                |      | Shift-  | -Ctrl+Z                    | Ľ | 0 / 0        | 100   | J%0 * |          |         | ·      | _     | Тоо   | IS   |      | Sign    |       | 0 | omr | ner   | n. |
|      |   | Cu <u>t</u><br>) <u>C</u> opy<br>  <u>P</u> aste |                |      |         | Ctrl+X<br>Ctrl+C<br>Ctrl+V |   |              |       |       |          |         |        |       |       |      |      |         | Adobe |   |     |       |    |
|      |   | <u>D</u> elete                                   |                |      |         |                            |   |              |       |       |          |         |        |       |       |      |      |         |       | - |     |       |    |
|      |   | Select All                                       |                |      |         | Ctrl+A                     |   |              |       | Acr   | oba      | at.com  | ) Serv | vice  | es    |      |      |         |       |   |     |       |    |
|      |   | D <u>e</u> select All                            |                |      | Shift-I | -Ctrl+A                    |   |              |       |       | ي 👌      | CreateF | PDF OI | nline | Э     |      |      |         |       |   |     |       |    |
|      | 1 | Copy File to C                                   | lip <u>b</u> o | ard  |         |                            |   |              |       |       | <u> </u> |         |        |       |       |      |      |         |       |   |     |       |    |
|      |   | j T <u>a</u> ke a Snapsl                         | not            |      |         |                            |   |              |       | 4     |          | Convert | t PDF  | to۱   | Word  | or E | xce  | l Onlii | ne    |   |     |       |    |
|      |   | Check Spelling<br>Look Up Selec                  |                | Nord |         |                            | • |              |       |       |          | Share F |        |       |       |      | v Or | nline   |       |   |     |       |    |
|      | Q | Eind                                             |                |      |         | Ctrl+F                     |   |              |       | -     |          | Get Do  | cumer  | nts   | Signe | ed   |      |         |       |   |     |       |    |
|      |   | Ad <u>v</u> anced Sea                            | arch           |      | Shift+  | -Ctrl+F                    |   |              |       |       |          |         |        |       |       |      |      |         |       |   |     |       |    |
|      | 1 | Protection                                       |                |      |         |                            |   |              |       |       |          |         |        |       |       |      |      |         |       |   |     |       |    |
|      | 1 | Analy <u>s</u> is                                |                |      |         |                            |   |              |       |       |          |         |        |       |       |      |      |         |       |   |     |       |    |
|      | ۲ | Accessibilit <u>y</u>                            |                |      |         |                            | • | eating PDF I | forms |       |          |         |        |       |       |      |      |         |       |   |     |       |    |
|      |   | Prefere <u>n</u> ces                             |                |      |         | Ctrl+K                     |   |              |       |       |          |         |        |       |       |      |      |         |       |   |     |       |    |
|      |   |                                                  |                |      |         |                            |   |              |       |       |          |         |        |       |       |      |      |         |       |   |     |       |    |

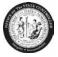

4. Uncheck the "Allow documents to hide the menu bar, toolbars, and window controls" checkbox:

| Preferences                                                                                                    | X                                                                                                    |
|----------------------------------------------------------------------------------------------------|----------------------------------------------------------------------------------------------------|
| Categories:<br>Commenting<br>Documents<br>Full Screen<br>General<br>Page Display<br>3D & Multimedia<br>Accessibility                                                                                          | Open Settings         Restore last view settings when reopening documents         Ø         Open cross-document links in same window         Ø         Allow layer state to be set by user information         Allow documents to hide the menu bar, toolbars, and window controls         Documents in recently used list: |
| Adobe Online Services<br>Email Accounts<br>Forms<br>Identity<br>Internet<br>JavaScript<br>Language<br>Measuring (2D)<br>Measuring (3D)<br>Measuring (Geo)<br>Multimedia (legacy)<br>Multimedia Trust (legacy) | Save Settings<br>✓ Automatically save document changes to temporary file every: 5 minutes (1-99)<br>✓ Save As optimizes for Fast Web View<br>PDF/A View Mode<br>View documents in PDF/A mode: Only for PDF/A documents ▼                                                                                                    |
| Reading<br>Reviewing<br>Search<br>Security<br>Security (Enhanced)<br>Signatures<br>Spelling<br>Tracker<br>Trust Manager<br>Units<br>Updater                                                                   |                                                                                                    |
|                                                                                                    | OK Cancel                                                                                                    |

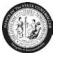

5. Click on the "Internet" option and uncheck the following box:

| Categories:               | Web Browser Options<br>Use your browser to control viewing of PDF documents directly in the browser using Adobe Reader |
|---------------------------|----------------------------------------------------------------------------------------------------|
| Documents                 | or Adobe Acrobat. The following Adobe product is currently available for use by browsers:                              |
| Full Screen               | C:\Program Files (x86)\Adobe\Reader 11.0\Reader\AcroRd32.exe                                                           |
| General                   |                                                                                                    |
| Page Display              |                                                                                                    |
| 3D & Multimedia           | How to set up your browser to use Adobe products to view PDF documents                                                 |
| Accessibility             |                                                                                                    |
| Adobe Online Services     |                                                                                                    |
| Email Accounts            | Display in Read Mode by default                                                                                        |
| Forms                     | Allow fast web view                                                                                                    |
| Identity                  | Allow speculative downloading in the background                                                                        |
| Internet                  | Allow speculative downloading in the background                                                                        |
| JavaScript 🚊              |                                                                                                    |
| Language                  | Internet Options                                                                                                    |
| Measuring (2D)            | Connection speed: 56 Kbps 👻                                                                                            |
| Measuring (3D)            | Connection speed.                                                                                                    |
| Measuring (Geo)           |                                                                                                    |
| Multimedia (legacy)       |                                                                                                    |
| Multimedia Trust (legacy) |                                                                                                    |
| Reading                   |                                                                                                    |
| Reviewing                 |                                                                                                    |
| Search                    | Internet Settings                                                                                                    |
| Security                  | Internet Settings                                                                                                    |
| Security (Enhanced)       |                                                                                                    |
| Signatures                |                                                                                                    |
| Spelling                  |                                                                                                    |
| Tracker                   |                                                                                                    |
| Trust Manager 📮           |                                                                                                    |
|                           |                                                                                                    |
|                           | OK Cancel                                                                                                    |
|                           |                                                                                                    |

6. Click **OK** when done. Open an Internet Explorer browser, login to the Integrated HR – Payroll System (formerly BEACON portal) and verify the pay statement displays correctly.